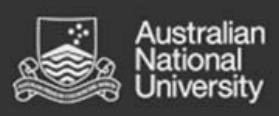

# **Class Timetable – Web Viewer Frequently Asked Questions**

# **Contents**

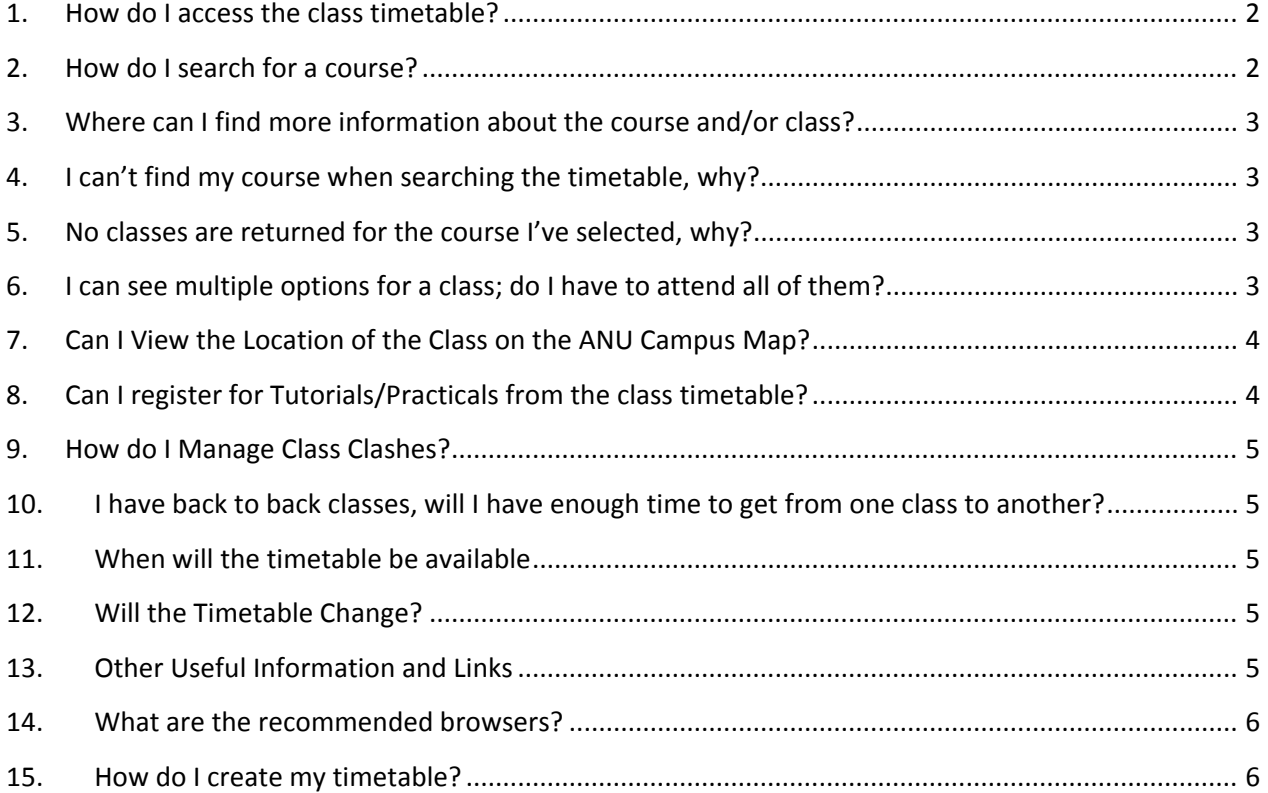

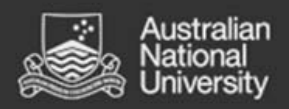

### 1. **How do I access the class timetable?**

Go to http://timetable.anu.edu.au/class/

**Note:** There may be more than one timetable available, please check that you are selecting the correct year and session.

# 2. **How do I search for a course?**

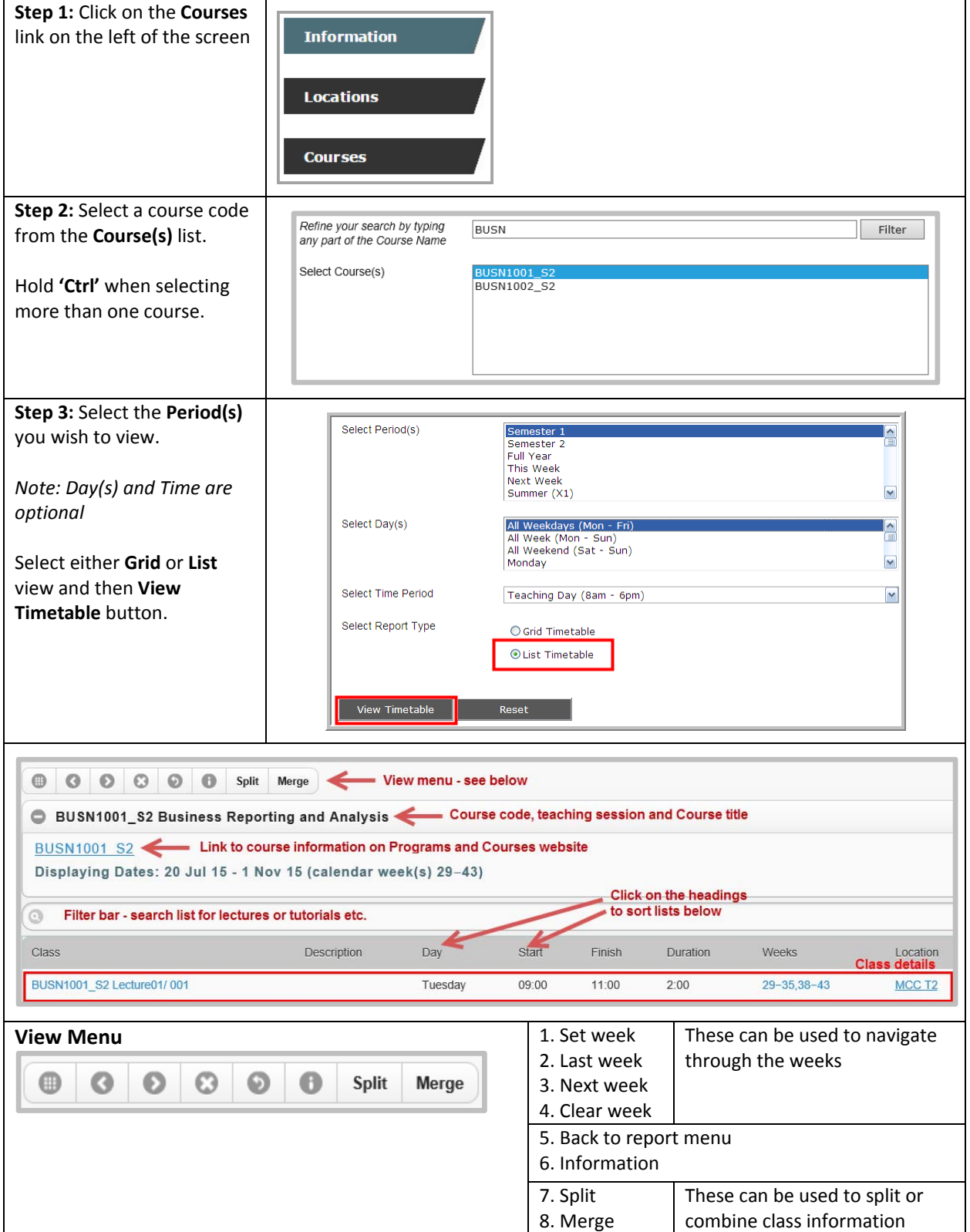

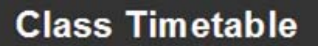

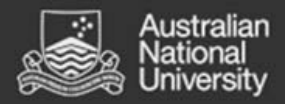

#### 3. **Where can I find more information about the course and/or class?** If you require further information about the class refer to:

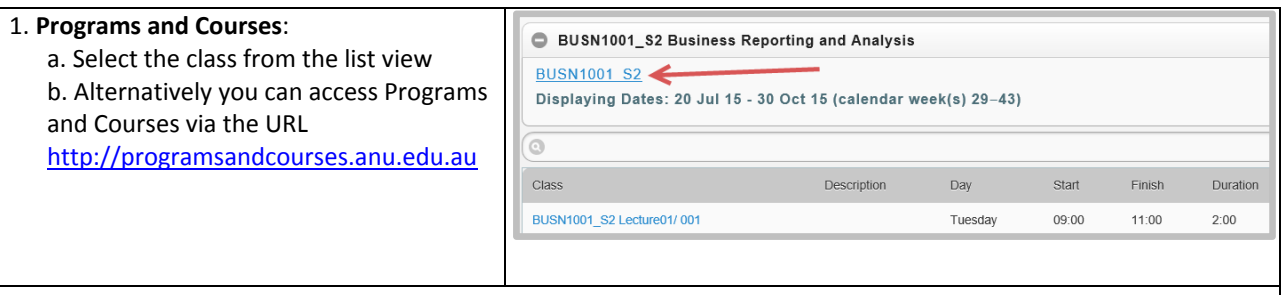

**2. WATTLE**: you can view further information for a course via its site in Wattle. You must be enrolled in the course in ISIS in order to access it in WATTLE. WATTLE can be accessed via the URL https://wattle.anu.edu.au/

#### 4. **I can't find my course when searching the timetable, why?**

The course may have been added late or may have been cancelled. Please refer to Programs and Courses http://programsandcourses.anu.edu.au for the most up to date information about courses available for the semester. If you are still unsure please confirm with the relevant School office.

#### 5. **No classes are returned for the course I've selected, why?**

This may be the result of one of the following:

- 1. Some classes may be hidden at the request of the school. This is to give the school the opportunity to maintain and release the classes as needed, without offering the ones that might not run.
- 2. Some schools may have prepared 'Internal Timetables' (local arrangements for their teaching), so they are not included in the central class timetable at all.
- 3. Some specialist 'small class' times may be arranged in consultation with students and the school.

#### 6. **I can see multiple options for a class; do I have to attend all of them?**

Some classes have more than one option to attend e.g. a Lecture or a Tutorial that has more than one 'Group' listed. Sometimes these classes are described as 'Repeats'.

The following details the typical naming convention for classes and what it means for your attendance. Please note that there may be variations across schools so please refer to the course information and work load requirements found within Programs and Courses.

**Note:** the timetable website is for information purposes only; you may have to officially register to attend that specific class (Refer to question 8 Can I register for Tutorials/Practicals from the class timetable?)

1. Where there is class numbering such as Class **01** / 001, Class **02** / 001, Class **03** / 001, this typically means you need to go to each of the classes 01, 02 & 03. In the example below, you must go to Lecture 01 and 02

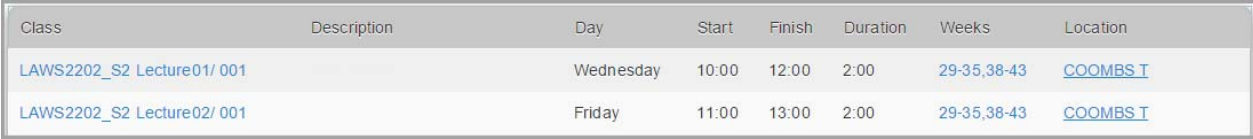

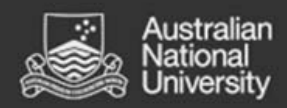

2. Where there is class numbering such as Class 01 / **001**, Class 01 / **002**, Class 01 / **003**, this typically means you need to pick one group only. In the example below you only need to pick one tutorial Group:

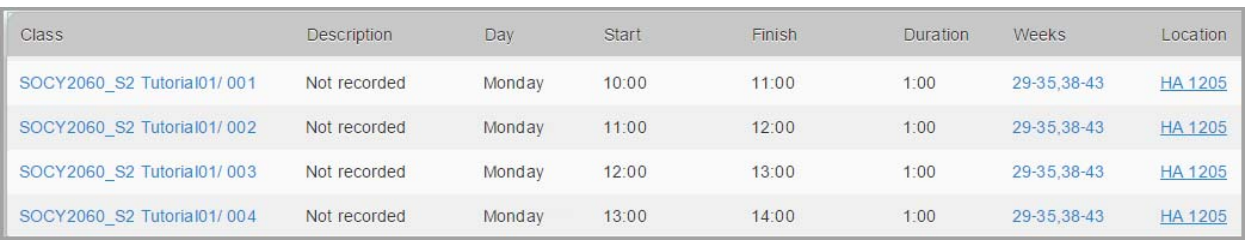

**Note:** Some activities might not run in all weeks, so please verify the week pattern within the timetable. Select the week numbers to view the week dates:

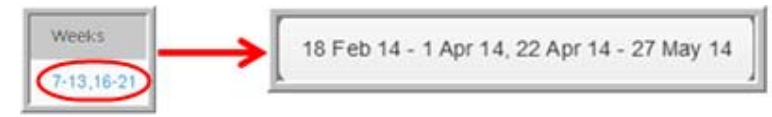

## 7. **Can I View the Location of the Class on the ANU Campus Map?**

You can view the location in the ANU Campus Map (http://www.anu.edu.au/maps) by clicking the location listed in the timetable information.

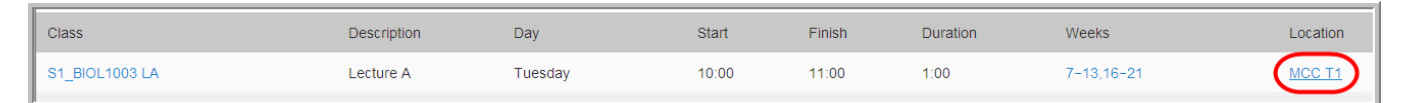

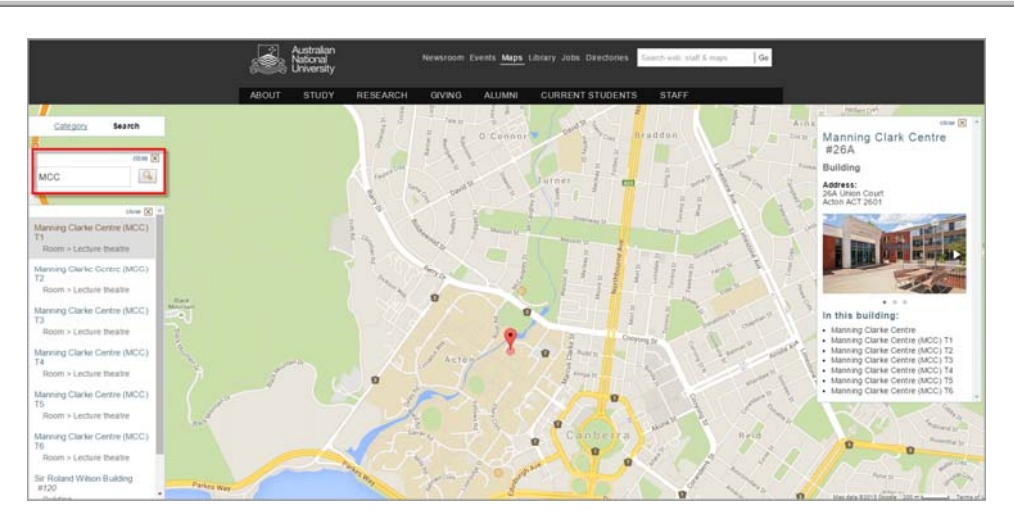

The ANU Google Map will launch in a new window. If the link does not direct automatically to the location you would like to view, type the location or building name into the search bar.

#### 8. **Can I register for Tutorials/Practicals from the class timetable?**

No, you can not register for tutorials/practicals directly from the timetable. Tutorial/Practical registration procedures will vary across schools. For more information regarding tutorial/practical registration, refer to your Course Website (please see question 3 above). Other related enquiries about local arrangements should be directed to the relevant school office.

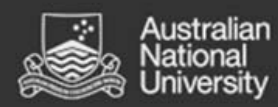

#### 9. **How do I Manage Class Clashes?**

There are many factors that are taken into consideration when creating a timetable. Given these scheduling constraints and the number of combinations possible some class clashes are difficult to avoid. Some tips to manage if you have a clash in your timetable:

- 1. See if the class is offered at another time: some classes have more than one option to attend e.g. a Lecture or a Tutorial with more than one 'Group' option listed. If this is the case select a class that fits in with the timetable for your other courses.
- 2. If there are no alternative options for the clashing classes (e.g. they are between two classes with no alternative group options) you can seek advice from the relevant School Office about options to manage your attendance. They might also be able to advise if there is likely to be a change to the class timetable.
- 3. Course Advisors are available in each College to help advise students about enrolment choices. Please seek advice if you are unsure whether to change your enrolment because of a class clash.

# 10. **I have back to back classes, will I have enough time to get from one class to another?**

Classes start at 5 minutes past the published 'start time' and finish 5 minutes before the 'published' end time. This means a class scheduled for an hour runs for 50 minutes e.g. a 10am class begins at 10.05am and ends at 10.55am. You have 10 minutes to reach a class that 'starts' at 11am.

Please refer to clause 13 in the timetable policy https://policies.anu.edu.au/ppl/document/ANUP\_005008

#### 11. **When will the timetable be available**

The Timetabling Office will publish the timetable release dates on the Timetable Noticeboard http://timetable.anu.edu.au/

#### 12. **Will the Timetable Change?**

*Draft Timetable:* The Class Timetable is first released in *Draft* format. The Draft version is subject to a 2 week review period, where it is available for comments. This is the best time to report clashes to the relevant school.

*Final Timetable:* A Final Version of the timetable will be released within a month of the initial Draft release. Between Draft and Final version a number of changes can be expected.

After release of the Final version, changes are kept to a minimum, but may still occur. These are usually unforeseen issues casued by late enrolments.

## 13. **Other Useful Information and Links**

Important Dates (including semester and examination dates) can be can be found on the University Calendar: http://www.anu.edu.au/directories/university‐calendar

Programs and Courses (Student Handbook): http://programsandcourses.anu.edu.au/

Examination Timetable Information: http://timetable.anu.edu.au/exams/

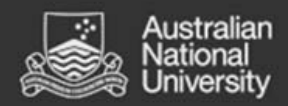

#### 14. **What are the recommended browsers?**

The class timetable can be accessed in most browsers but the recommended browser versions are:

- Firefox 3 or later
- Safari 3 or later
- Internet Explorer 8 or later
- Chrome 4 or later
- Opera 9 or later

#### 15. **How do I create my timetable?**

The following set of instructions is one suggestion for creating your timetable. This is for information purposes only and is not a substitute for registering for your tutorials/practicals. Please refer to question 8 above.

**Note:** Some schools elect not to publish all classes in the class timetable. Please refer to WATTLE and course websites for further information.

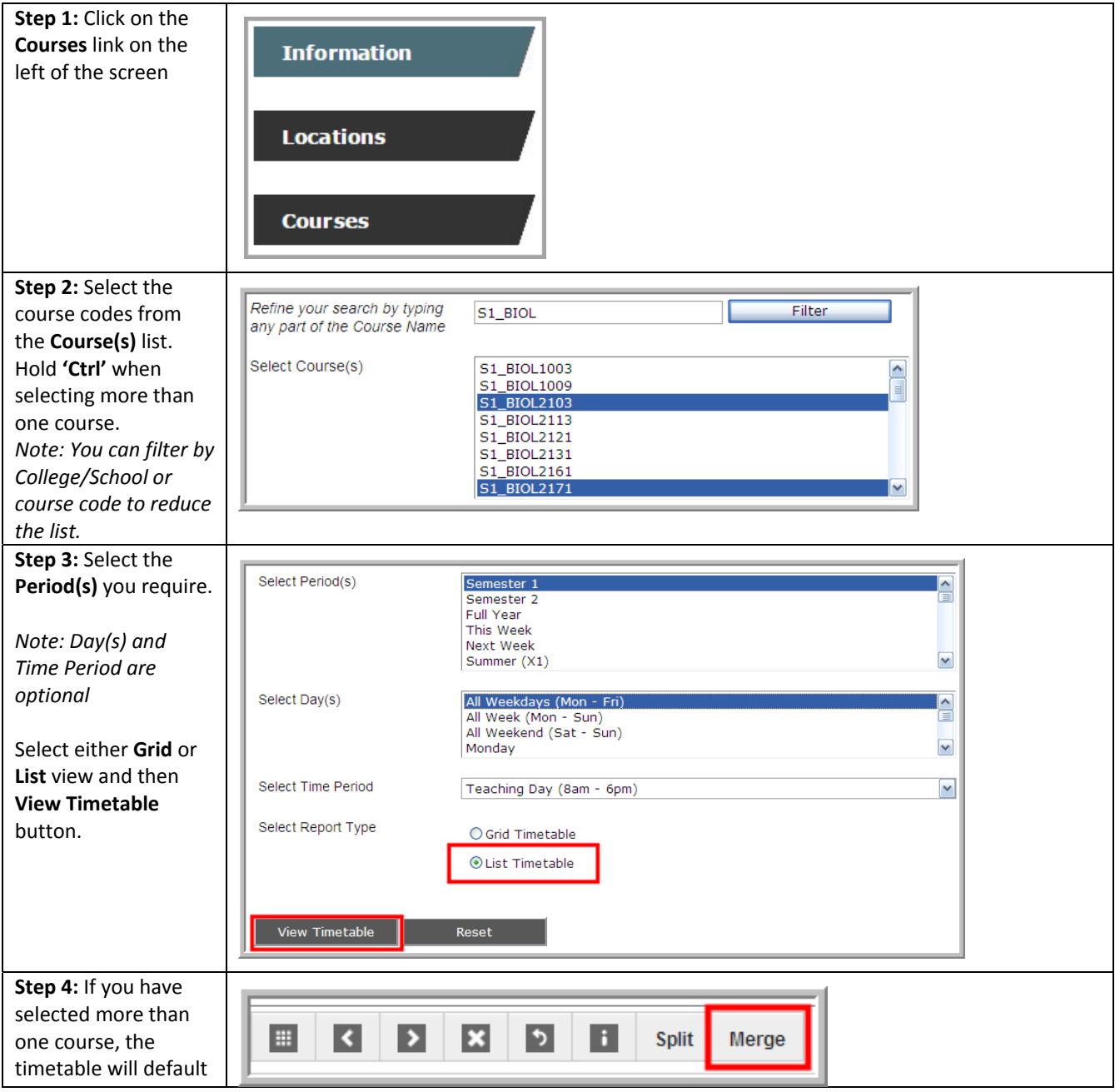

![](_page_6_Picture_0.jpeg)

![](_page_6_Picture_220.jpeg)

![](_page_7_Picture_0.jpeg)

![](_page_7_Picture_285.jpeg)

**Note:** You do not need to submit this timetable to anyone; it is for your personal reference only.